# **Rimage Web Services Programming Guide**

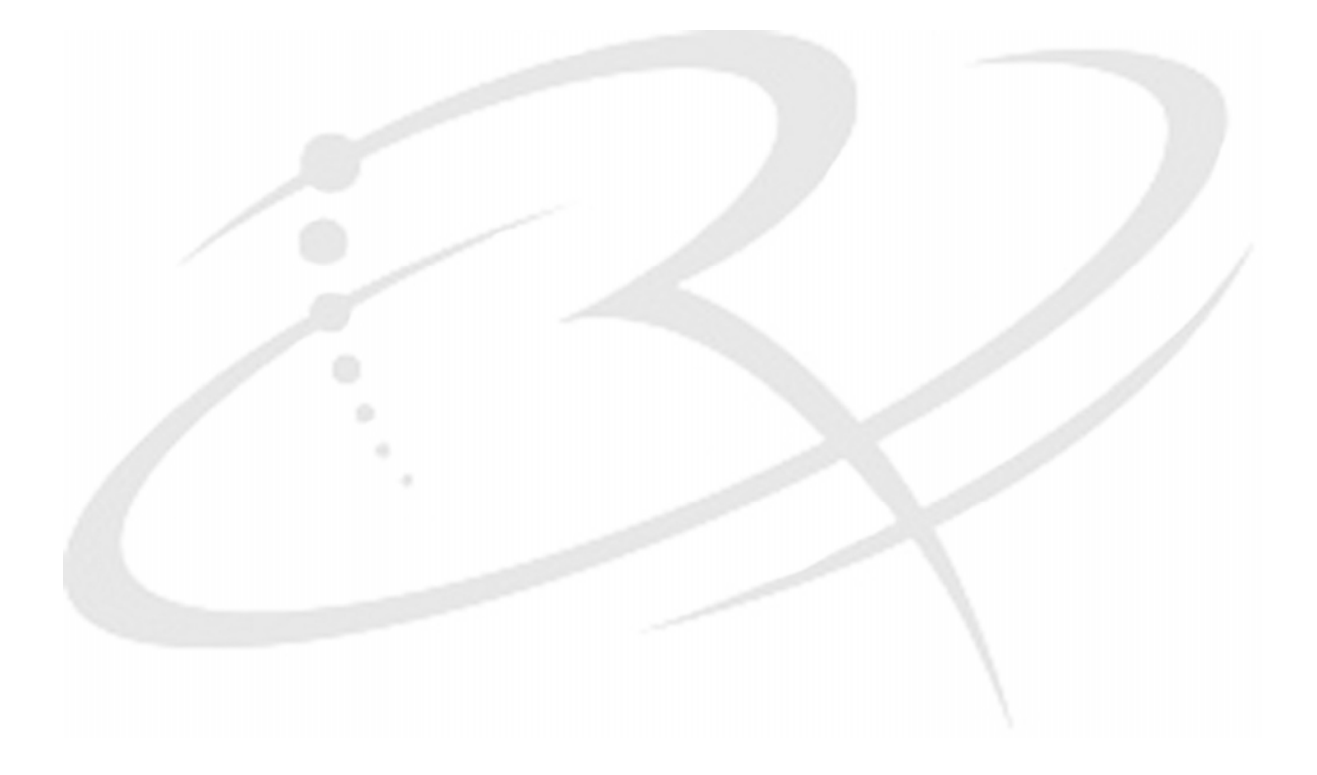

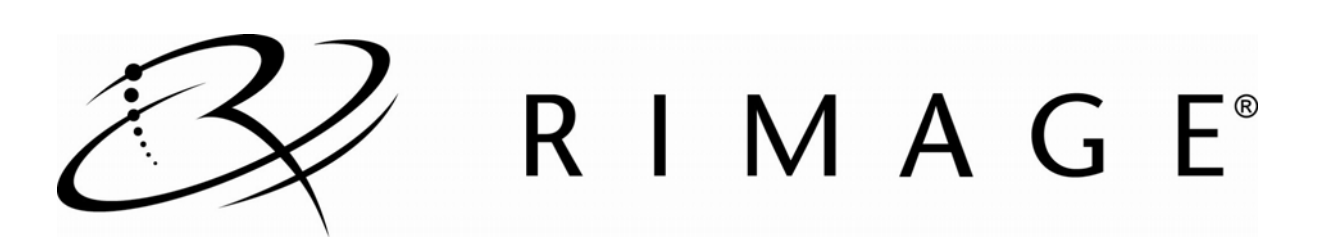

#### **Corporate Headquarters:**

Rimage Corporation 7725 Washington Avenue South Minneapolis, MN 55439 USA

800-553-8312 (toll free US) Service: +1 952-946-0004 (Asia/Pacific, Mexico/Latin America)

Fax: +1 952-944-6956

#### **European Headquarters:**

Rimage Europe GmbH Albert-Einstein-Str. 26 63128 Dietzenbach Germany

Tel: +49-(0) 6074-8521-0 Fax: +49-(0) 6074-8521-100

Rimage Corporation reserves the right to make improvements to the equipment and software described in this document at any time without any prior notice. Rimage Corporation reserves the right to revise this publication and to make changes from time to time in the content hereof without obligation of Rimage Corporation to notify any person or organization of such revisions or changes.

This document may contain links to web sites that were current at the time of publication, but may have moved or become inactive since. This document may contain links to sites on the Internet that are owned and operated by third parties. Rimage Corporation is not responsible for the content of any such third-party site.

©2011, Rimage Corporation

Rimage® is a registered trademark of the Rimage Corporation. SDK™ is a trademark of the Rimage Corporation. Dellâ is registered trademark of Dell Computer Corporation. FireWirea is a registered trademark of Apple Computer, Inc.

All other trademarks and registered trademarks are the property of their respective owners.

# Contents

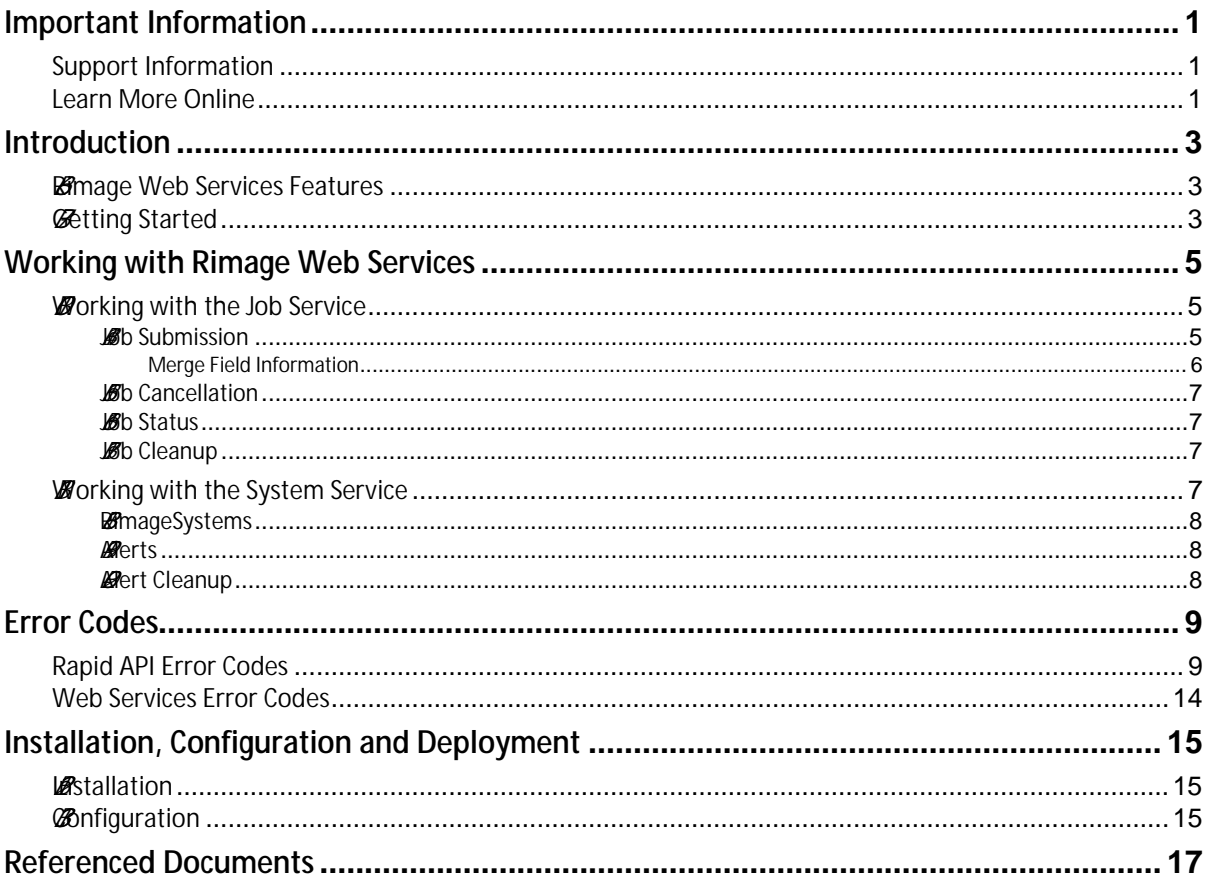

# <span id="page-3-0"></span>**Important Information**

This section provides support contact information, cautions and warnings, and product specifications for the SDK.

### <span id="page-3-1"></span>**Support Information**

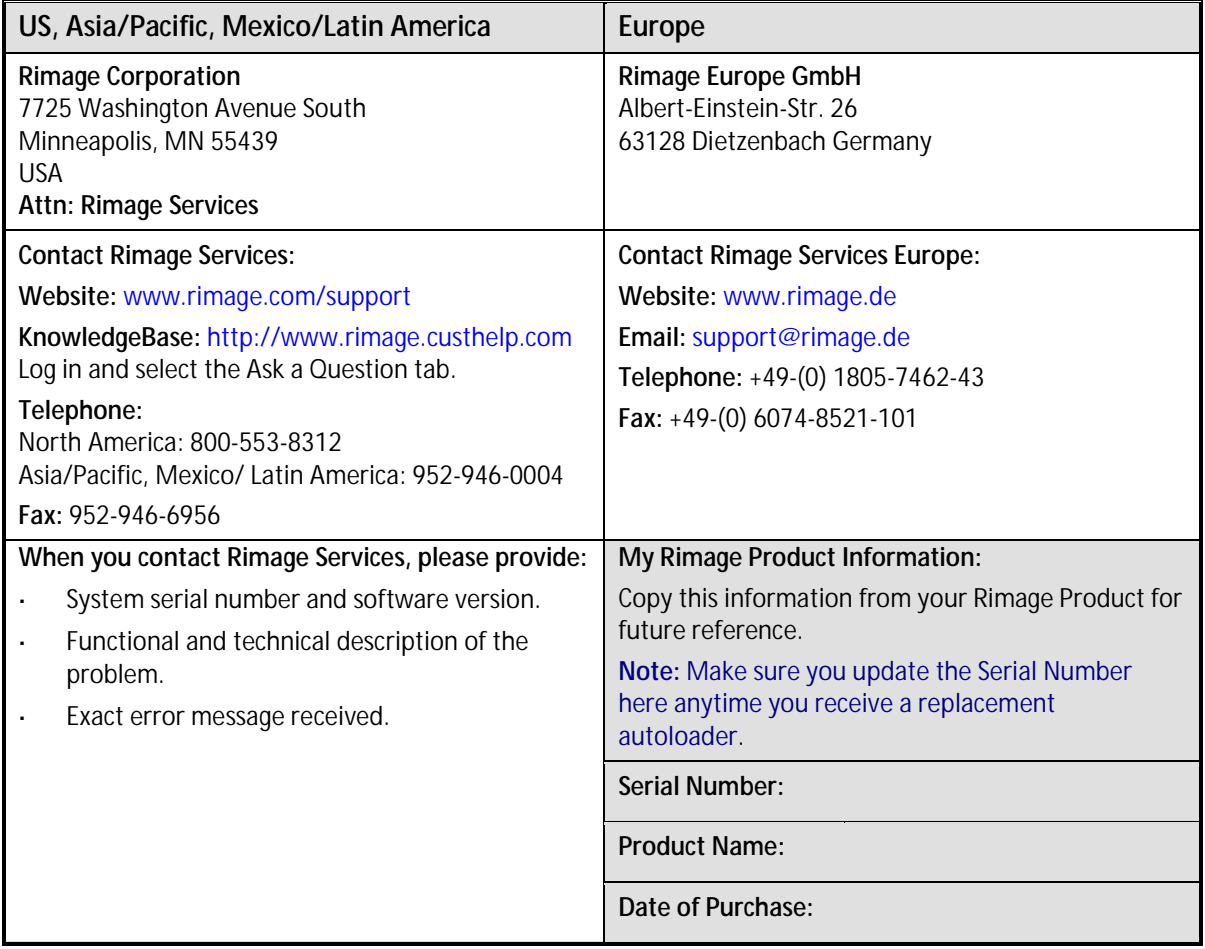

### <span id="page-3-2"></span>**Learn More Online**

A[t www.rimage.com/support,](http://www.rimage.com/support.html) you can experience Rimage's world-class Support and Services.

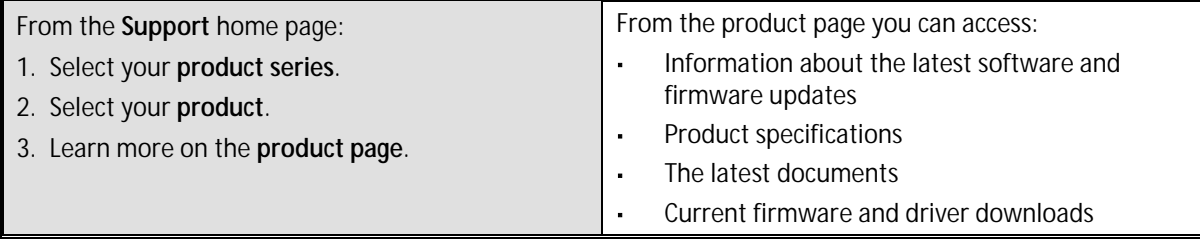

# <span id="page-4-0"></span>**Introduction**

Rimage has developed a new interface for programmers to integrate their software with the Rimage system quickly and easily. It is a web services interface which conforms to SOAP 1.1 / HTTP specification.

- · Rimage Web Services are included on and installed from the Rimage Web Services SDK disc.
- Applications can consume Rimage Web Services on any platform.
- This document includes information about the Rimage Web Services, which requires Rimage Software Suite version 8.0 or above.

### <span id="page-4-1"></span>*6B***Rimage Web Services Features**

The Rimage Web Services interface consists of two services:

- 1. **RmJobService** exposes the ability to submit jobs, cancel jobs, and obtain job statuses.
- 2. **RmSystemService** exposes information about Rimage systems on the network, active alerts, and the ability to acknowledge active alerts.

Rimage Web Services eliminates the need for applications or web sites to maintain messaging connections to the Rimage systems – the web service connects automatically on the client's behalf. The client application or web site simply makes method calls to the web service to submit a job, get job status, or find out if there are any active alerts.

Also, the client doesn't have to worry about durability of jobs – all jobs are submitted durably on client's behalf. Jobs are automatically "recovered" on a web service restart.

Rimage Web Services are hosted by a Windows service on a Windows operating system. Refer to the *[Installation, Configuration and Deployment](#page-16-0) section of this document for more information.* 

### <span id="page-4-2"></span>*7B***Getting Started**

- 1. Install the Rimage Web Services on a Rimage embedded system, such as a Rimage 8100N or on any computer on the network.
	- a. Pick the default Rimage system to use during the install.
	- b. Pick the HTTP port for the Rimage Web Services to use during the install.
- 2. You can see the WSDL for the web services from any browser on the network. For example if the Rimage Web Service is installed on a computer named "Rimage8100N" using the HTTP port "55555", the URLs display as:
	- · [Hhttp://Rimage8100N:55555H/RmJobService.svc?wsdl](http://Rimage8100N:55555H/RmJobService.svc?wsdl)
	- http://Rimage8100N:55555/RmSystemService.svc?wsdl
- 3. Once Rimage Web Services are installed and started they are ready to be consumed.
	- a. Rimage Web Services installation CD includes client side proxy source files for C# and VB.NET languages. These files can be used directly in the client application or web site project to use the Rimage Web Services.
	- b. Installation and the CD include a *samples* folder, which contains samples for C#, VB.NET, Java, PHP, and Ruby languages.

c. For other languages any number of web service consuming technologies is available. Typically a command line utility is run against a web service URL, [http://Rimage8100N:55555/RmJobService.svc](hhttp://Rimage8100N:55555/RmJobService.svc). or [http://Rimage8100N:55555/RmSystemService.svc](http://rimage8100n:55555/RmSystemService.svc) in the above example. These utilities generate the client proxy code in the target language so a client application can consume the web service. Some languages, such as PHP, do not require client side proxy code to be generated and can consume web services directly.

# <span id="page-6-0"></span>**Working with Rimage Web Services**

Rimage Web Services methods follow a request / response calling convention. Every method requires a request object that is specific to that method. Every method returns a response object specific to that method. For example, a **RmJobService.SubmitUdfJob** method takes in a **SubmitUdfJobRequest** object and returns **SubmitUdfJobResponse** object.

The request object contains all the input parameters, as properties, specific to a method. In the above example, the **SubmitUdfJobRequest** contains a list of files or folders to record onto the disc, UDF format options, optional label and merge file information, etc.

The response object contains the return values for the method including any error information in case the method call fails. In the above example, the **SubmitUdfJobResponse** object contains a *JobStatus* object, which has information about the immediate state of the submitted job and other pertinent information. In case of a method failure the *ErrorMessage,* and a possible *ErrorCode,* properties will contain information about why the call failed.

- . **Notes:** 
	- Every method requires a CallerId parameter. The CallerId value should be different for each client application or web site consuming the Rimage Web Services. In most cases the CallerId is simply logged and is used for troubleshooting in case of problems. In some methods, such as RmJobService.CancelJob, it is used to restrict an operation to a specific client.
	- No sequence is imposed on method calls within a service or between services. In other words the method calls can be mixed and matched in any desired combination

### <span id="page-6-1"></span>*10B***Working with the Job Service**

**RmJobService** allows the caller to submit and cancel jobs and to retrieve job statuses. The UML diagram below lists the **RmJobService** methods as well as referenced **Job** and **JobStatus** objects.

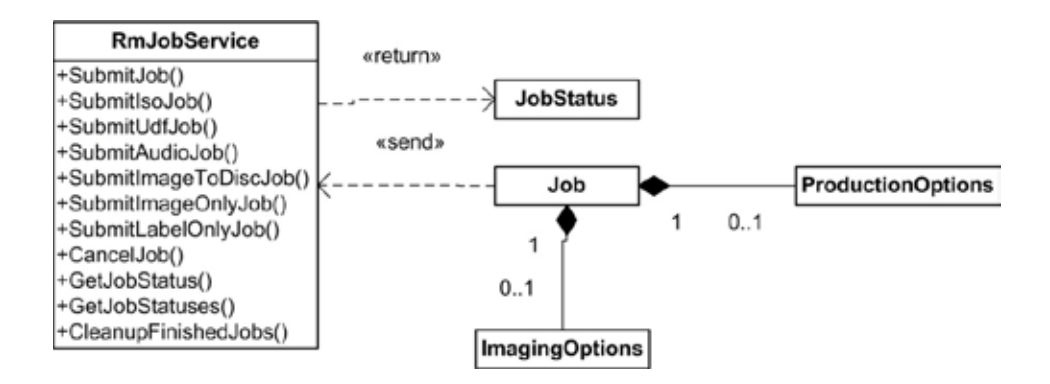

#### <span id="page-6-2"></span>*14B***Job Submission**

Job submission methods are broken into two groups: Specific job submission methods (such as **SubmitAudioJob**) and a generic job submission method (**SubmitJob**).

Specific job submission methods cover the most common Rimage job types as well as the most common input data used with those job types. The specific methods are described below.

SubmitIsoJob - Method for creating ISO discs on any kind of media (CDR, DVDR, or BDR). This method requires a list of files or folders to record, ISO level information, number of discs to make, optional JobId, and optional label and merge files.

- · **SubmitUdfJob -** Method for creating UDF discs on any kind of media (CDR, DVDR, or BDR). This method requires a list of files or folders to record, UDF version information, number of discs to make, optional JobId, and optional label and merge files.
- SubmitAudioJob Method for creating Audio CDs. This method requires a list of audio files to record, number of discs to make, optional JobId, and optional label and merge files.
- · **SubmitImageToDiscJob -** Method for creating discs from an existing image file on any kind of media (CDR, DVDR, or BDR). This method requires the path to the image file to record, number of discs to make, optional JobId, and optional label and merge files.
- · **SubmitImageOnlyJob -** Method for creating an image file on the hard drive from the specified data folders and files. This method requires a list of files or folders, ISO or UDF formation information, and an optional JobId.
- · **SubmitLabelOnlyJob -** Method for printing a label on a blank or a pre-recorded disc. This method requires number of discs to make, optional JobId, label file, and an optional merge file.

Generic job submission methods include only one – **SubmitJob**. This method allows for more control of disc creation and is used in small percentage of cases where the specific job submission methods do not allow finer grained control:

- SubmitJob Method for creating data discs on any kind of media (CDR, DVDR, or BDR). This method requires just one object – **Job**, as shown in the diagram above. The **Job** object describes how the data is to be imaged and recorded onto the disc and what label is to be printed on the disc. The **Job** object allows separate **ProductionOptions** and **ImagingOptions** objects to be specified. Therefore many more settings and options are available on the **Job** object than are available on the specific job submission methods.
- . **Notes**:
	- **JobId** parameter is always optional and if not specified is generated by the **RmJobService**. ä,
	- It is required that every parameter is set explicitly in the request object and other objects referenced by the request object, such as **Job**. Defaults are not available. A good example of this is PerfectPrintAngle parameter. In most cases Perfect Print feature is not used, in which case this parameter needs to be set by the client to -1.0f.

#### <span id="page-7-0"></span>**Merge Field Information**

There are three ways to specify merge field information – merge file, merge fields, or merge lines.

Merge file specifies a file on disk / network which has to be accessible to the Web Services process. For more information about the format of merge files refer to the *Using Label Merge Fields* guide.

Merge fields are specified using the MergeData FieldValues two dimensional array. The first dimension of the array specifies number of copies – number of discs produced. (each disc copy can have unique merge field values). The first dimension of the array corresponds directly to the number of lines in a merge file. The second dimension of the array specifies the actual merge field values.

In some cases it is not possible to use the two dimensional arrays with SOAP (some SOAP clients / languages don't support this feature). In this case a single dimensional array is available in MergeData MergeLines array. Each string in this array corresponds directly to a line in a merge file. A sample string would look like this:

"\"Value1\",\"Value2\",\"Value3\",\"Value4\",\"Value5\",\"Value6\"

#### <span id="page-8-0"></span>*15B***Job Cancellation**

- · **RmJobService** offers the ability to cancel an in process job:
- · **CancelJob –** *JobId* to identify a job to cancel is required in the **CancelJobRequest** object. The *CallerId* in the **CancelJobRequest** object is checked against the *CallerId* tracked with the job to make sure that the cancel request came from the "submitting" application.
- . **Notes:**
	- Applications are only allowed to cancel their own jobs.
	- Jobs can be canceled whether they are in a pending or in process state, as long as they have been submitted.

#### <span id="page-8-1"></span>*16B***Job Status**

**RmJobService** offers the ability to retrieve job status for a single job as well as for all jobs that the service knows about. Specific methods are described below.

- **GetJobStatus** Method for retrieving a job status for a specific job. The **GetJobStatusRequest** object, passed into this method, requires a *JobId* to identify a specific job. If a job for that *JobId* isn't found, error information is returned in the **GetJobStatusResponse** object**.** If a job for the *JobId* is found, then a **JobStatus** object is returned in the **GetJobStatusResponse** object.
- **GetJobStatuses –** Method for retrieving a list of job statuses. The **GetJobStatusesRequest** object, passed into this method, requires a status filter to filter the returned list on job state (Active, Failed, etc.). *CallerOnly* Boolean parameter restricts the returned list to statuses for jobs submitted by this calling application or by all applications.
- . **Note**: If no job statuses are found to match the filter criteria, the returned list is empty.

#### <span id="page-8-2"></span>**Job Cleanup**

The final method of the **RmJobService** allows the caller to clean up jobs that have been completed:

**CleanupFinishedJobs** - Method for removing from the web service memory jobs that have been either completed successfully, failed, or canceled.

. **Note**: This method does not differentiate between different calling applications. It removes all finished jobs.

### <span id="page-8-3"></span>*1B***Working with the System Service**

**RmSystemService** allows the caller to get information about Rimage servers on the network and currently active server alerts. The UML diagram below lists the **RmSystemService** methods as well as **Server** and **Alert** properties.

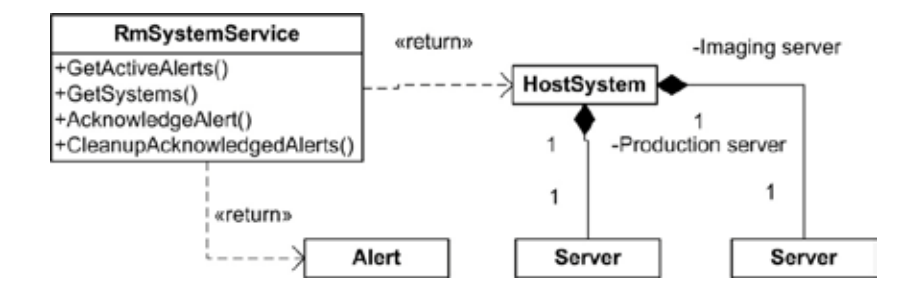

#### <span id="page-9-0"></span>*18B***RimageSystems**

**RmSystemService** offers the ability to retrieve Rimage systems on the network:

**GetSystems** - Method for retrieving a list of currently available Rimage systems. The **GetSystemsResponse** object, returned from this method, contains a list of **HostSystem** objects. **HostSystem** object contains references to any Imaging and Production servers on the system. If Production server is running, the **HostSystem** will then have information about the **Autoloader**, **Printer**, **Recorders**, and **Bins**.

. **Note**: If no Rimage systems are found on the network, the returned list is empty.

#### <span id="page-9-1"></span>*19B***Alerts**

**RmSystemService** offers the ability to retrieve currently active server alerts as well as the ability to answer, or acknowledge, those alerts:

- **GetActiveAlerts** Method for retrieving a list of currently active server alerts. The **GetActiveAlertsResponse** object, returned from this method, will contain a list of active **Alert** objects, if any. An **Alert** object contains information about the server which published the alert, a description of the alert, as well as possible choices for acknowledging the alert. *AlertId* identifies the alert. The **Alert** object also includes separate lists of *ReplyStrings* and *ActionIds*. Both of these lists are correlated so that the index of ReplyString is the same as the index of the corresponding ActionId in the other list.
	- . **Note**: If there are currently no active alerts, the returned list is empty.
- Ÿ **AcknowledgeAlert** Method for answering an active alert. The **AcknowledgeAlertRequest** object, passed into this method, requires alert identification as well as the information about how to acknowledge the alert. A server alert is uniquely identified by a combination of *ServerId* and *AlertId*. The *ActionId* handles the acknowledging part and is one of the *ActionIds* that is listed in the **Alert** object itself.
	- **.** Note: The list for all possible Action IDs can be found in the *[Server Alert Action](#page--1-0) IDs* reference document.

#### <span id="page-9-2"></span>*20B***Alert Cleanup**

The final method of the **RmSystemService** allows the caller to cleanup alerts that have been acknowledged:

**CleanupAcknowledgeAlerts** - Method for removing from the web service memory alerts that have been acknowledged are no longer active.

# <span id="page-10-0"></span>**Error Codes**

In case of failure, Rimage web services always return an error code and an error message in the Response object. This section lists all the error codes and corresponding messages. Because Rimage web services relies on the Rimage Rapid API for communication with Rimage systems, the Rapid API error codes are listed first, followed by web services specific error codes.

<span id="page-10-1"></span>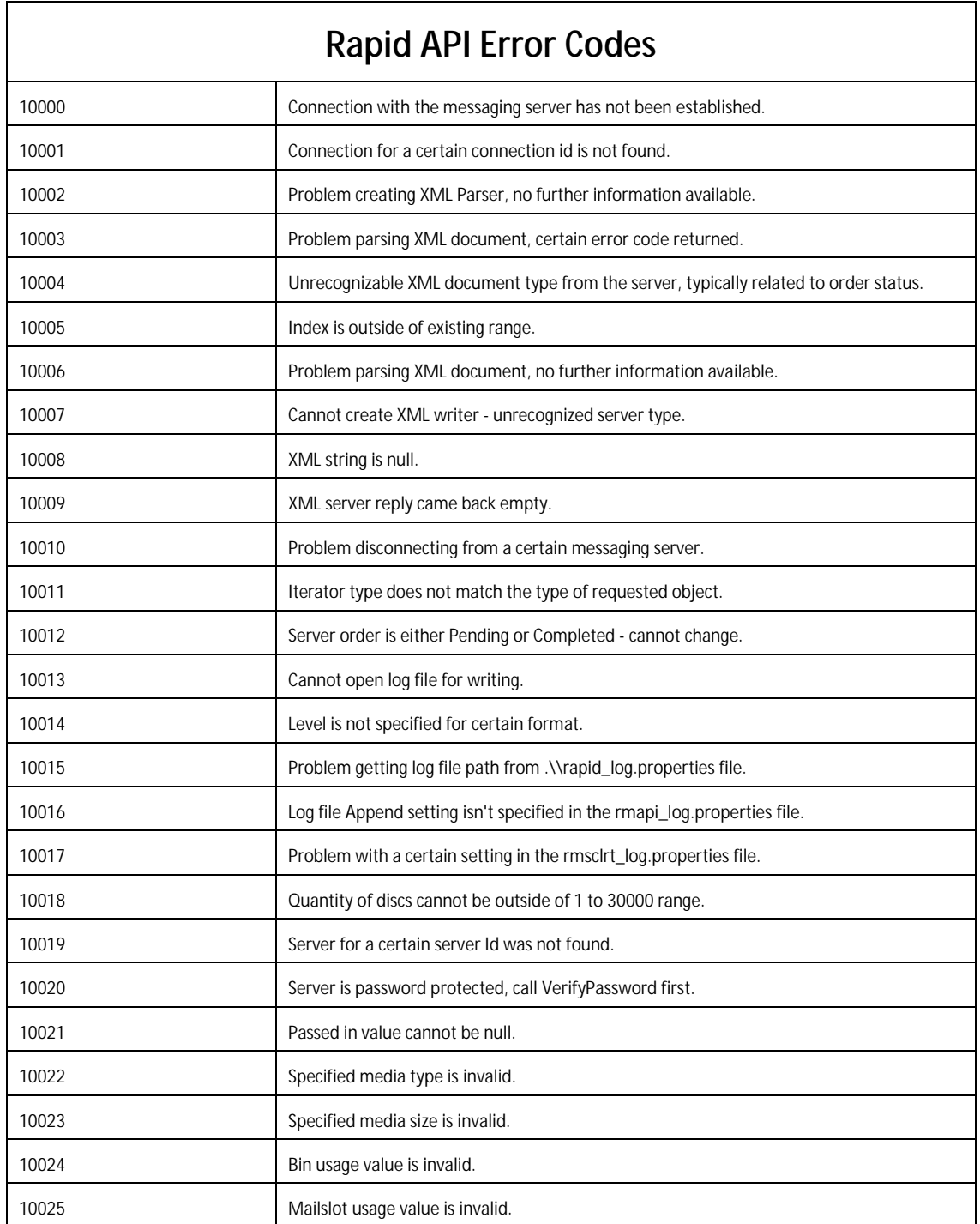

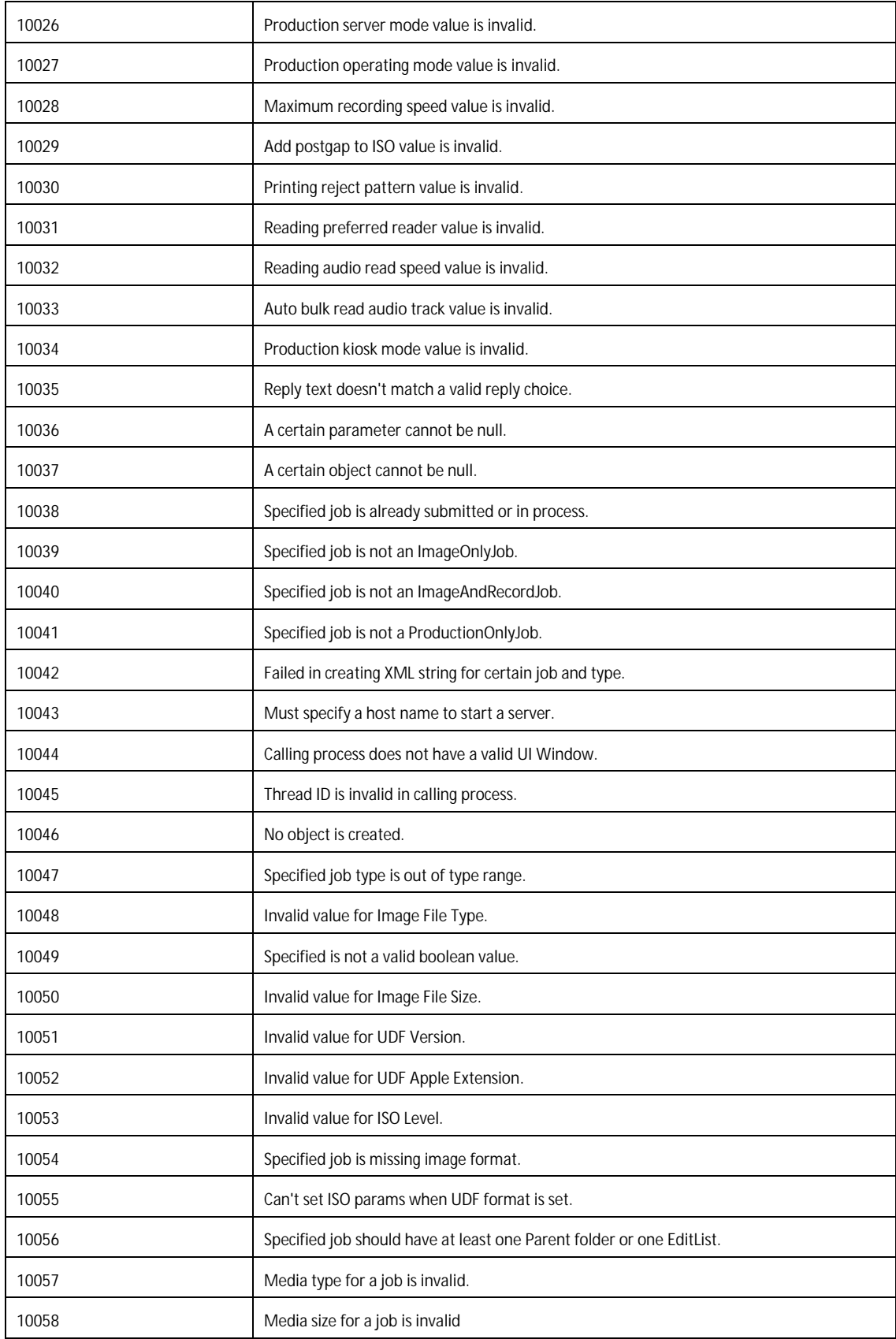

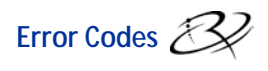

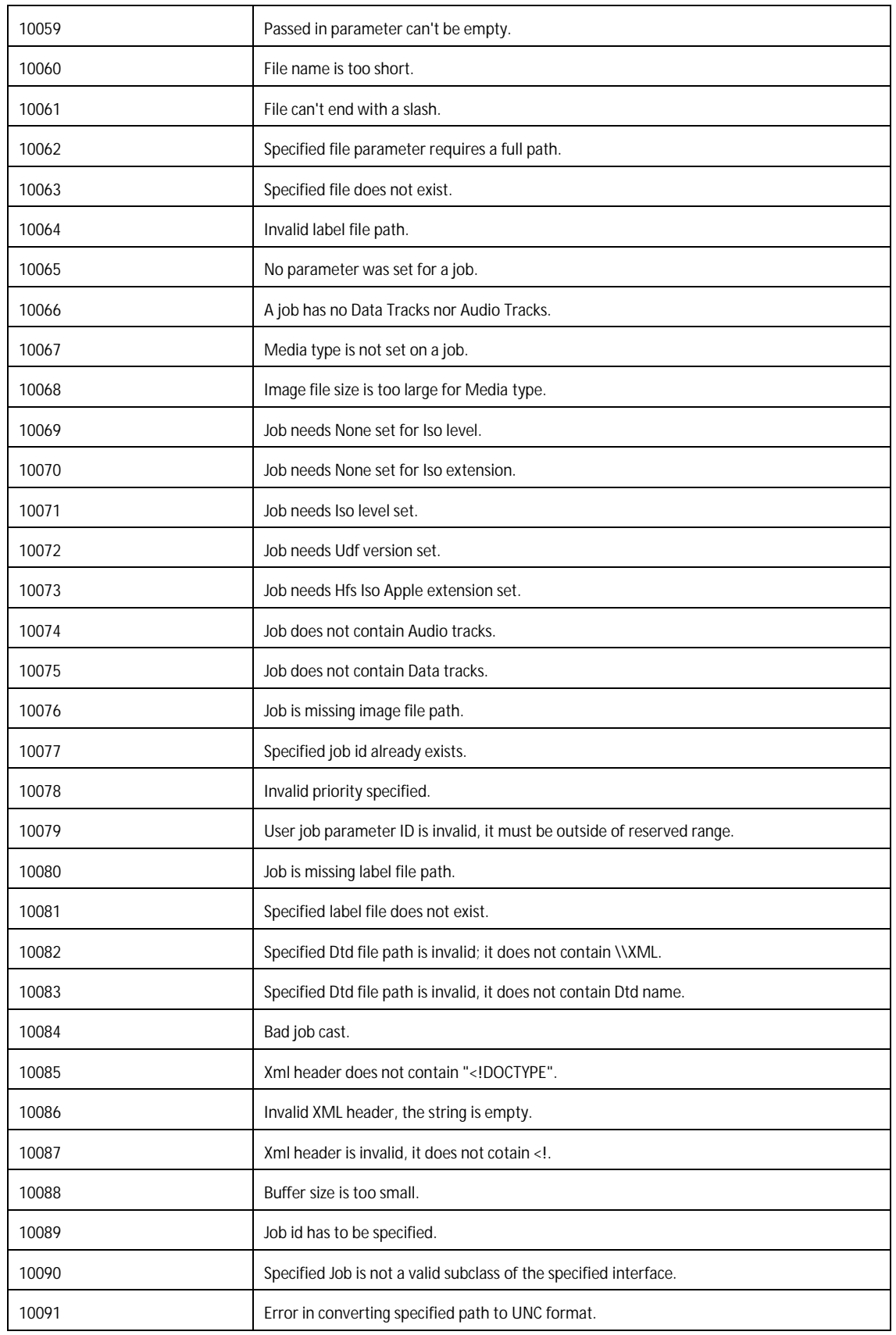

## **Rimage Web Services 1.1 Programming Guide**

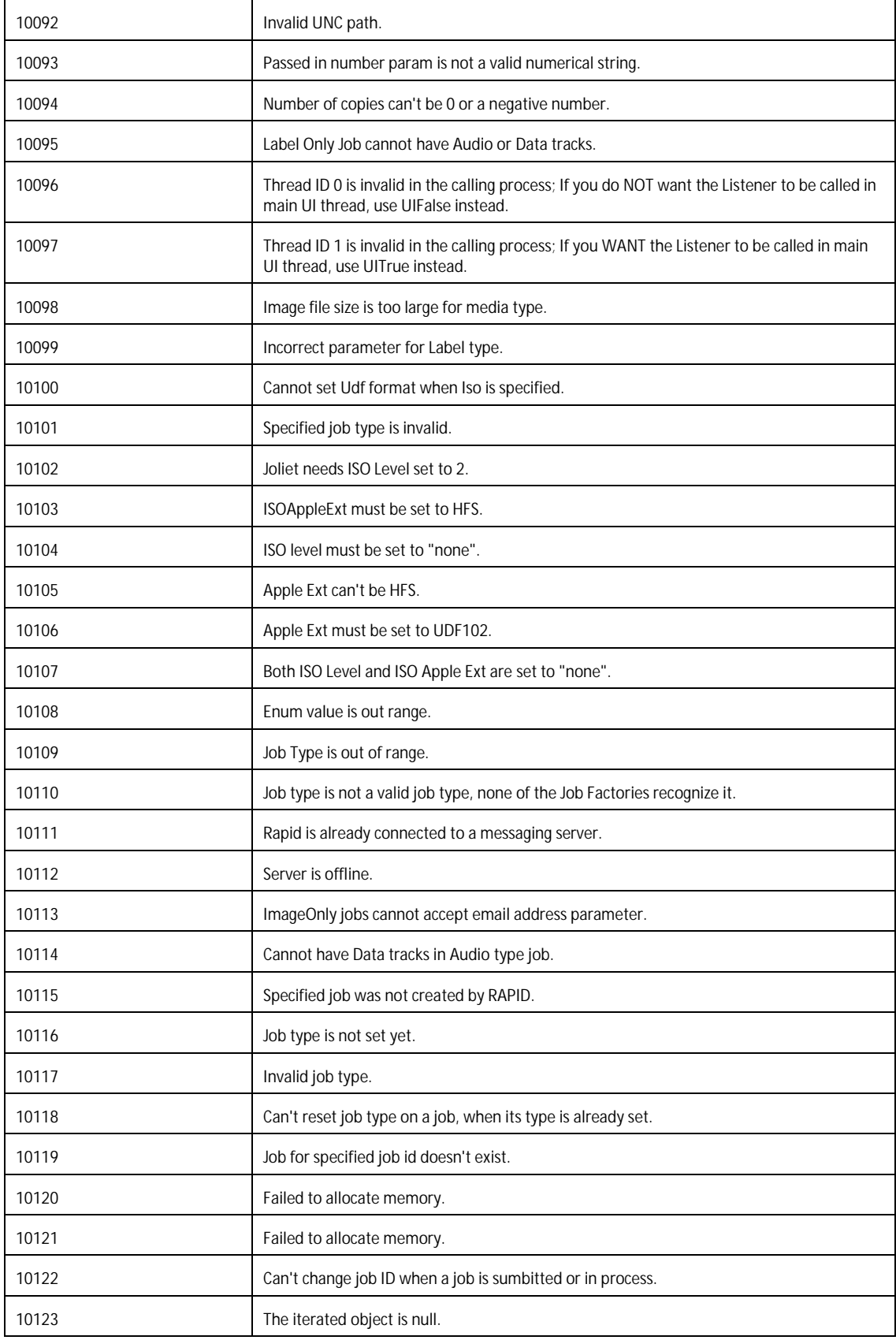

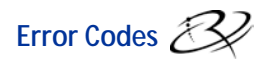

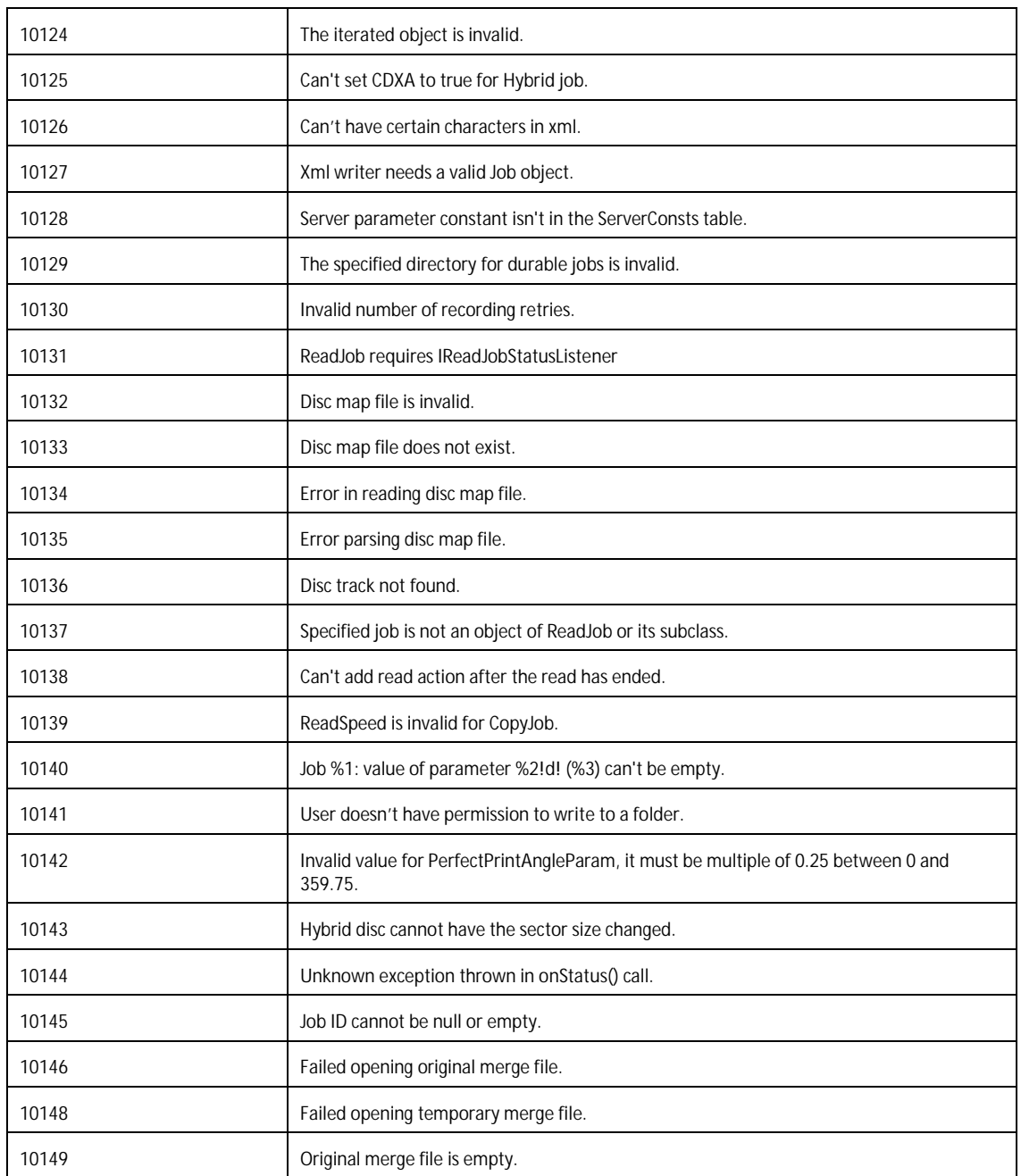

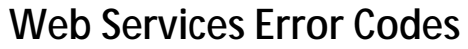

<span id="page-15-0"></span>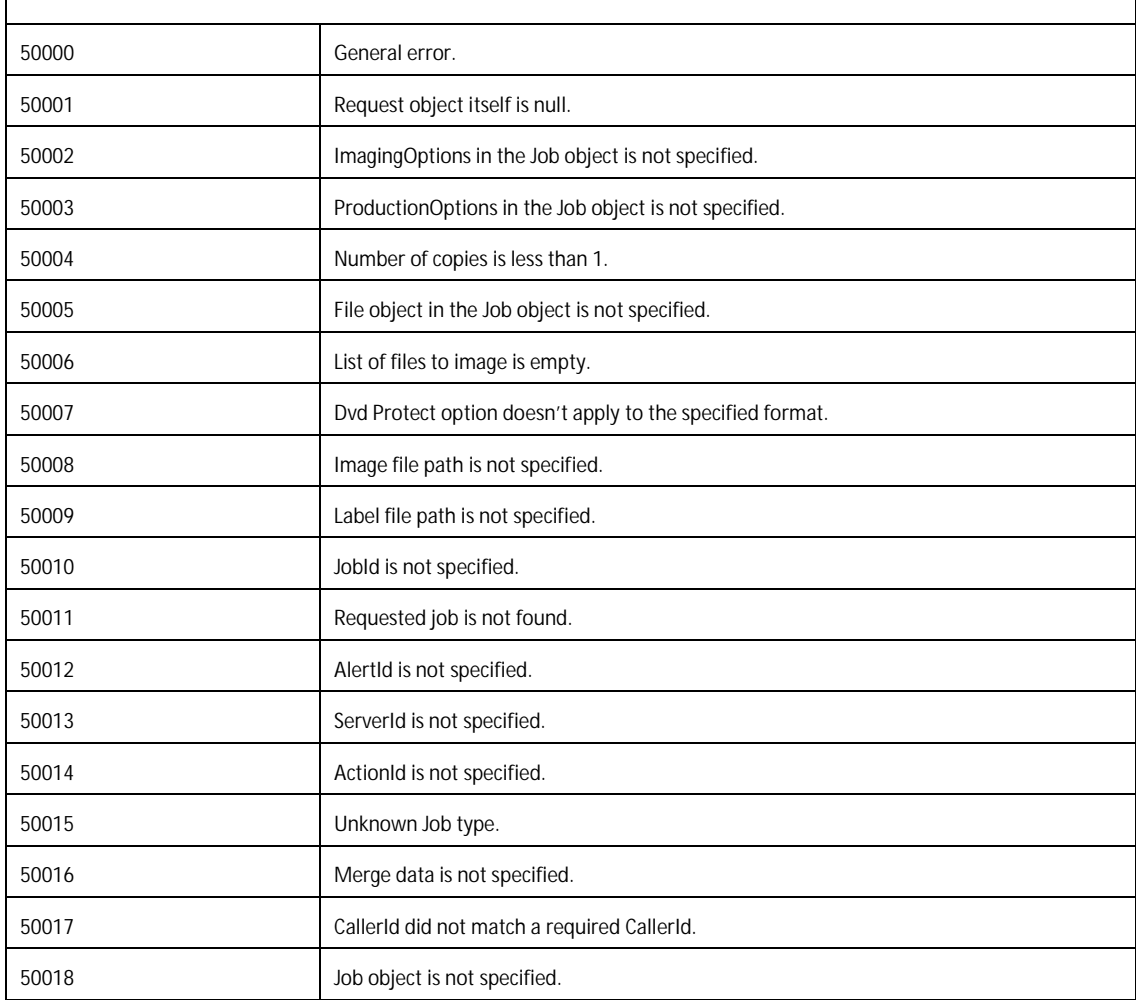

# <span id="page-16-0"></span>**Installation, Configuration and Deployment**

### <span id="page-16-1"></span>**Installation**

Rimage Web Services SDK is distributed on a CD which contains an install program. The installation is performed on a server machine that will host the Rimage Web Services. This may be a Rimage embedded system, such as an 8100N, a Rimage control center system, or a completely separate machine.

The installation presents several choices, such as where the Rimage Messaging server is running and whether the Rimage Web Service should be exposed through an HTTP port number different from the default. The default is port 55555.

Rimage Web Service is hosted by a Windows service, installed under the name **Rimage\_WS**.

If the hosting computer is part of a Windows domain, the Rimage\_WS service is installed using the **NT Authority\networkservice** account. This account should have access to network shares on other computers that are also part of the same domain.

If the hosting computer is not part of a domain, the Rimage\_WS service is installed using the **NT Authority\localservice** account. This account only has access to the local computer. If access to network shares is required, then this account needs to be changed to some other account which also exists on network computers.

Supported Windows platforms are:

- Windows XP (excluding Windows XP Home)
- Windows Vista (excluding Vista Home Basic and Vista Home Ultimate)
- Windows 7 (excluding Windows 7 Starter and Home Premium)
- Windows Server 2003
- Windows Server 2008

The runtime files, PDF manuals, and HTML help files are located in the installation folder under the **doc** subfolder.

Rimage Web Services make a connection to the Messaging server specified during the install and maintain this connection for the lifetime of the web service.

## <span id="page-16-2"></span>*13B***Configuration**

The Rimage Web Service is externally configured through a *web.config* file located in the installation folder. This file describes the bindings and endpoints for the **RmJobService** and **RmSystemService** services. These sections are typically not altered by the user.

The **web.config** file also contains application level settings in the *<appSettings>* section:

- *MessagingHost* specifies the hostname or the IP address of the Messaging server for the web services to connect to. This value is set during the install.
- *MessagingPort* specifies the port to use for the Messaging server connection. This value is set during the install.
- *RimageSystemFolder* specifies the path to the Rimage System Folder (RSF) which contains subfolders for log files, DTD files, etc. This value is set during the install.
- *MaxLogFileSize* specifies the maximum size that the web services log file can grow to. After this size is reached the log file is recycled. The default value is 2 MB. The log file is located in *<RSF>\logs* folder and is typically named *<hostname>\_RmWebService.log*.
- *ConvertToUNC* specifies whether the file and folder paths used during job submission are converted to UNC, if possible, or used as is. The default value is **true**.

# <span id="page-17-0"></span>**Referenced Documents**

- Information about Server Alert Action IDs can be found in the *Server Alert Action ID Reference* document.
- Information about Editlists, can be found in the *Using Edit Lists* guide.  $\blacksquare$
- Information about label merge fields can be found in the *Using Label Merge Fields* guide. ¥,
- Information about server alert Action IDs can be found in the *Using CD Text* document.  $\blacksquare$